NILUTR : 11/90<br>REFERANSE : 0-90070 REFERANSE DATO : MAI 1991 ISBN : 82-425-0222-6

# **Brukerveiledning for VLUFT, versjon 1.5**

J. Sørlie og C. Torp

NORSK INSTITUTT FOR LUFTFORSKNING Norwegian Institute For Air Research POSTBOKS  $64 - N-2001$  LILLESTRØM  $-$  NORWAY

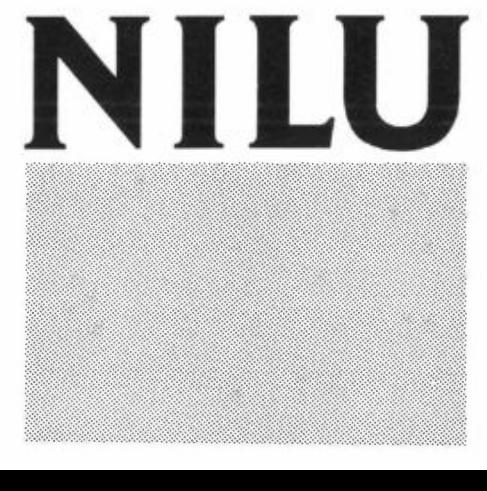

# **INNHOLD**

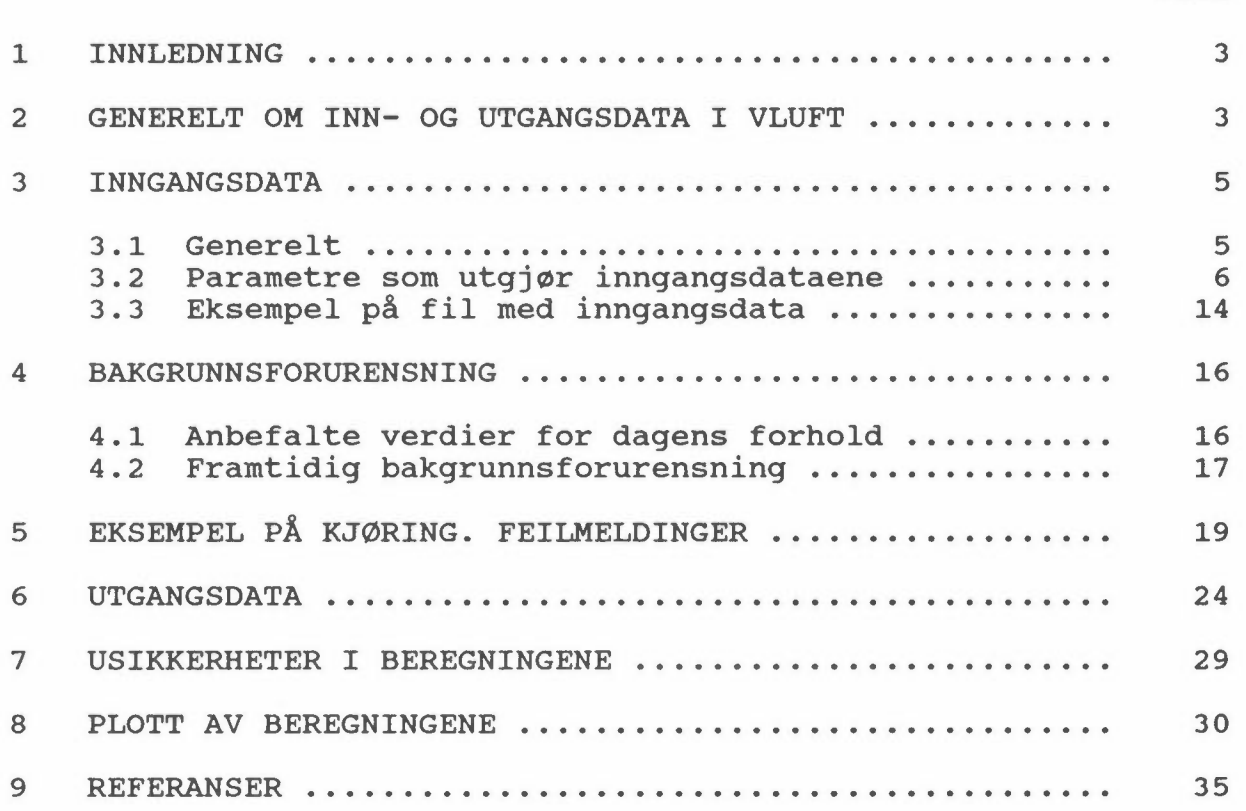

**Side** 

 $\label{eq:R1} \mathcal{R} = \mathcal{R} \times \mathcal{R} \times \mathcal{R$ 

 $\sim 10^{11}$  km s  $^{-1}$ 

 $\mathcal{L}(\mathcal{H})$  . The set of  $\mathcal{L}(\mathcal{H})$ 

## **BRUKERVEILEDNING FOR VLUFT, VERSJON 1.5**

## **1 INNLEDNING**

NILUs system for beregning av eksosutslipp og forurensningskonsentrasjoner langs vegnett (Gram og Larssen, 1990) har blitt gjort tilgjengelig i en versjon for bruk på PC, kalt VLUFT. VLUFT, versjon 1.5 er utviklet for beregning av luftkvalitetsparametere i forbindelse med transportplanarbeidet i 10 byer i Norge, for kontroll av oppfyllelse av miljømål som er satt av SFT i den sammenheng. Utslippsberegningene er basert på Nordisk Beregningsmetode for Bilavgasser (NBB) (NMR, 1984), på utslippsmålinger utført i Sverige, forventet utvikling framover av utslippsfaktorer og utskifting av bilparken med nye biler som tilfredsstiller gjeldende og ventede utslippskrav. Konsentrasjonsberegningene bygger på Nordisk Beregningsmetode for Bilavgasser for veger med fasader og på en modifisert versjon av spredningsmodellen HIWAY-2 for veger uten fasader.

Det henvises til NBB (NMR, 1984) for en mer utførlig beskrivelse av forurensningsforhold i en gate generelt, og metoden spesielt.

## **2 GENERELT OM INN- OG UTGANGSDATA I VLUFT**

Inngangsdata til beregningene omfatter bl.a.:

Trafikkdata:

- $\qquad \qquad$ trafikkvolum
- $\blacksquare$ kjørehastighet
- tungtrafikkandel  $\overline{\phantom{0}}$
- kaldstartandel  $\sim$

#### Vegdata:

- nodeposisjoner
- lenkelengder
- kjørebane- og fortausbredder  $\overline{\phantom{a}}$
- gateklasser
- $\overline{\phantom{0}}$ stigning
- fasadedekningsgrad

Det forutsettes at veinettet er delt opp i lenker, der hver lenke går fra en node til en annen.

Dataene må foreligge på spesifisert form på en fil for at beregningene skal kunne utføres. Andre opplysninger som bruker må oppgi under kjøring av programmet er:

- bakgrunnskonsentrasjoner av CO, NO<sub>2</sub> og O<sub>3</sub>
- beregningsavstand (avstand fra kjørebane-kant til beregningspunkt ved veger uten fasade).

På grunnlag av disse opplysningene beregnes:

- Totalt trafikkarbeid (km/døgn) for trafikken på vegnettet, fordelt på bysoner og bilklasser.
- $\overline{\phantom{a}}$ Maksimumskonsentrasjoner av gassene CO og NO<sub>2</sub> ved fasader eller ved valgt avstand fra vegkant for hver veglenke i vegnettet.
- Totalutslipp (tonn/år) fra biltrafikken på vegnettet for gassene CO, NO<sub>x</sub> og CO<sub>2</sub>, fordelt på bysoner og bilklasser (lette biler, tunge biler, busser). Oppdelingen i bilklasser er som følger: Bensindrevne personbiler, dieseldrevne personbiler, lette lastebiler, middels tunge lastebiler, tunge lastebiler. Inndelingen er nærmere beskrevet i NBB.

4

## **3 INNGANGSDATA**

#### 3.1 GENERELT OM INNGANGSDATAENE

Dataene for det enkelte veinett legges av brukeren inn på en fil ved hjelp av programmet VREG. For å utføre beregningene leser VLUFT innholdet på denne fila, der dataene vil eksistere på ASCII-format, og være plassert i fastlagte posisjoner. Registreringsprogrammet fra det samordnede registreringsopplegget for luft og støy, VADM, vil legge ut data på en slik form at de kan leses direkte av VLUFT. Dersom en eller flere parametre ligger feilplassert, kan resultatet bli galt for den veglenken det gjelder, men sannsynligvis vil ikke programmet stoppe.

Dersom det skulle være behov for å rette på dataene, legge inn tilleggsdata eller legge inn alle dataene manuelt, vil følgende opplysninger om inngangsdatafilen være nyttige:

Først på filen ligger eventuelle kommentarer eller annen informasjon. Det er ingen begrensning på antall linjer, her kan man ha så mye tekst og så mange linjer man vil, eventuelt ingen i det hele tatt.

Deretter kommer en linje med ordet start, Start eller START i de første fem posisjonene på linjen, som betyr at det som følger er de aktuelle dataene for veilenkene. Alle data for hver enkelt lenke er samlet på en linje. Programmet leser lenkedata til slutten av filen, til det ligger et tegn som ikke er 'blank' eller et siffer i første posisjon på linjen, eller til 3000 lenker er lest inn. VLUFT 1.5 kan ikke beregne for mer enn 3000 lenker.

#### 3.2 PARAMETRE SOM UTGJØR INNGANGSDATAENE

Tabell 3.1 nedenfor inneholder en oversikt over parametrene som beskriver hver veilenke, samt hvor på linjen de må være plassert. Tallene legges høyrejustert i forhold til denne posisjonsangivelsen.

| Parameter                                        | Posisjon<br>på linjen  | Kommentar                                                                   |
|--------------------------------------------------|------------------------|-----------------------------------------------------------------------------|
| Lenkenummer, LNR                                 | $1 - 5$                | Heltall, inntil 5 sifre                                                     |
| Gatenavn, NAVN                                   | $8 - 27$               | Inntil 20 vilkårlige tegn                                                   |
| $Fra - node$                                     | $30 - 34$              | Heltall, inntil 5 sifre                                                     |
| Krysstype, fra-node, KT                          | $37 - 38$              | Heltall, enten 0, 1 eller 2                                                 |
| $Ti1 - node$                                     | $41 - 45$              | Heltall, inntil 5 sifre                                                     |
| Krysstype, til-node, KT<br>X-koordinat, fra-node | $48 - 49$<br>$52 - 58$ | Heltall, enten 0, 1 eller 2<br>Heltall, inntil 6 sifre,<br>+ ev. minus-tegn |
| Y-koordinat, fra-node<br>X-koordinat, til-node   | $61 - 67$<br>$70 - 76$ | Heltall, inntil 6 sifre,<br>+ ev. minus-tegn<br>Heltall, inntil 6 sifre,    |
| Y-koordinat, til-node                            | $79 - 85$              | + ev. minus-tegn<br>Heltall, inntil 6 sifre,<br>+ ev. minus-tegn            |
| Gateklasse, GKL                                  | $88 - 89$              | Heltall, fra 1 til 5                                                        |
| Kjørebanebredde, KB                              | $92 - 96$              | Tall, inntil 5 sifre                                                        |
| Fortausbredde, FB                                | $99 - 103$             | Tall, inntil 5 sifre                                                        |
| Stigning, ST                                     | $106 - 110$            | Tall, inntil 5 sifre                                                        |
| Lengde av veglenken                              | $113 - 119$            | Tall, inntil 7 sifre                                                        |
| Retning, RE                                      | $122 - 123$            | Heltall, enten 0, 1 eller 2                                                 |
| Sone, SO                                         | $126 - 127$            | Heltall, 1, 2 eller 3.                                                      |
| Fasadedekningsgrad, FD                           | $130 - 131$            | Heltall, $1$ til $6$                                                        |
| Tungtrafikkandel, TA                             | $134 - 138$            | Tall, 0 til 100                                                             |
| Årsdøgntrafikk, ADT                              | $141 - 148$            | Tall, inntil 8 sifre                                                        |
| Hastighet, V                                     | $151 - 155$            | Tall, inntil 5 sifre.                                                       |
| Årsdøgntrafikk, busser, ÅDT-B                    | 158-163                | Tall, inntil 6 sifre                                                        |
| Trafikktall, maks-time, M <sub>maks</sub>        | $165 - 172$            | Tall, inntil 7 sifre                                                        |
| Hastighet i maks-timen, V <sub>maks</sub>        | $175 - 179$            | Tall, inntil 5 sifre                                                        |
| Tungtrafikkandel i maks-timen, T <sub>maks</sub> | $182 - 186$            | Tall, 0 til 100                                                             |
| Busstrafikk i maks-timen, B <sub>maks</sub>      | $189 - 193$            | Tall, inntil 5 sifre                                                        |

Tabell 3.1: Inngangsdata

Lenkenummer. LNR. Lenkenummer er en entydig identifikasjon av hver veglenke. Nummeret kan være fra 1 til 99999. Lenkene

trenger ikke å ligge i rekkefølge. VLUFT 1.5 har en begrensning på 3000 veglenker. Dersom inngangsdata inneholder flere veglenker, vil programmet avbrytes.

Gatenavn. NAVN. Gatenavn er navnet på gaten/vegen, og programmet aksepterer hva som helst, inkludert blanke tegn.

Fra-node. til-node. NNR. Alle lenker angis med start- og sluttpunkt (fra-node og til-node). Nodenummerene er entydige identifikasjoner på endepunktene. Nummeret kan være fra 1 til 99999.

Kryss-type. KT. for fra-node og til-node. Dersom noden samtidig er et kryss, må krysstypen angis. Benytt 1 for lyskryss, 2 for rundkjøring og o for annet.

Koordinater. X Y. Koordinater for nodene gis ut fra koordinatsystemet til NGO\* i meter. Koordinatene anvendes ved plotting av resultatene, og også for beregning av lenkelengde dersom dette ikke er angitt.

Gateklasse. GKL. Gateklasse beskriver gatens/vegens funksjon:

- 1: **Gjennomfart/innfartsgate.** Hovedgate mot sentrum eller gjennomfart gjennom sentrum. Ringvei med halvsentral beliggenhet. Gaten har markerte trafikktopper morgen og ettermiddag, og relativt stor andel tungtrafikk.
- 2 : Hovedgate i **sentrumsområde.** Gate i sentral bebyggelse som avvikler lokaltrafikk i byens/tettstedets sentrumsområde. Trafikken er jevnere fordelt over dagen, og andelen tungtrafikk er relativt liten, om gaten ikke har vesentlig busstrafikk. Trafikkrytmen på gaten er ujevn, forstyrrelser forekommer ofte.

\* N orges Geografiske Oppmåling.

- 3: Hovedgate i **boligområde.** Gate som fører trafikk mellom innfartsgater og ett eller flere boligområder. Gaten har kraftige trafikktopper morgen og ettermiddag, og har liten andel tungtrafikk.
- 4: Hovedgate i **arbeidsområde.** Gate som betjener større nærings/industriområde. Gaten har stor andel tungtrafikk.
- 5: **Lokalveg** i boligområdet.

Gateklassedefinisjonen benyttes for å gi standardverdier for kjørehastighet i maks.time, tungtrafikkandeler og kaldstartandeler der disse data ikke er kjent. Standardverdiene for kaldstartandeler er vist i tabell 3.2, og ligger inne i programmet. De øvrige standardverdiene er gitt i NBB (Nordisk Ministerråd, 1984).

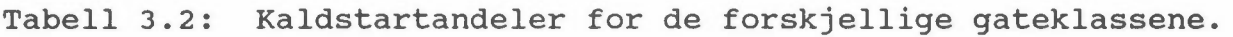

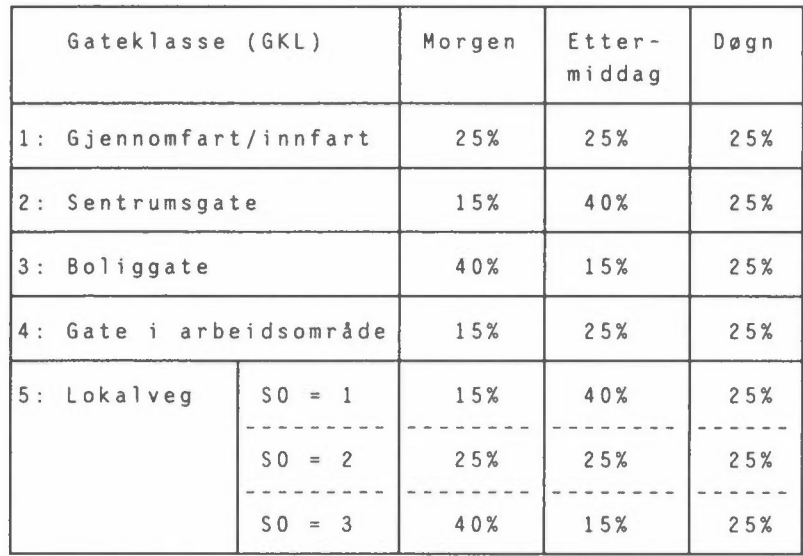

Kjørebanebredde, KB. Bredde på hele gaten/vegen, inkludert **alle**  filene, fra kjørebanekant til kjørebanekant. Oppgis i meter.

Fortausbredde, FB. Bredde på eventuelt fortau, fra kjørebanekant inn til fasade. Denne benyttes kun når fasadedekningsgrad er lik 1 eller 2. Angi kun bredden av det smaleste fortauet i meter.

Stigning. ST. Stigning på gaten/vegen i prosent ved kjøring fra fra-node til til-node. Stigning er positiv oppover, negativ nedover. Maksimal stigning er satt til± 12%.

Lengde av veglenken. Lenkens lengde i meter. Dersom lengden ikke er oppgitt vil programmet beregne lengden på grunnlag av koordinatene (rett linje antas).

Retning. RE. Retningen på trafikken på lenken. Ved toveistrafikk benyttes O (null), ved enveis benyttes 1. (På lenkeregistreringsskjemaet står det "0, 1 eller 2", men dette er ingen ting åbry seg om).

Sone, so. Inndelingen av veiene i bysoner er viktig for å gi ulike bakgrunnsverdier for luftforurensning, samt kaldstartandel i trafikken (se tabell 3.2 og 4.1). Tettstedet/byen inndeles i 3 soner, fra sentrum ut mot ytterområdene. Det er i størst grad trafikktettheten som avgjør hvor sonegrensene skal trekkes. Ringveier utgjør ofte naturlige sonegrenser. Soneinndelingen må skje etter skjønn, på grunnlag av følgende kriterier:

> 1: **Sentrum:** Området med størst utslipp for trafikk og husoppvarming. Omfatter områder med gatekvartaler med stort sett full arealutnyttelse med bygninger langs gaten. Stor kaldstartandel om ettermiddagen.

- 2: **Mellomsone:**  ytterområdet. Sonen mellom sentrum og
- 3: **Utkant:** Dette området begynner der arealbruken domineres av boligbebyggelse. Stor kaldstartandel om morgenen.

Fasadedekningsgrad, FD. Følgende verdier benyttes:

- 1: Tett fasaderekke på en side, lengde >75 meter (når fortausbredde <15 meter).
- 2: Tette fasaderekker på begge sider, lengde >50 meter (når fortausbredde <15 meter).
- 3: Spredt bebyggelse/vegetasjon (eller når fortausbredde >15 meter).
- 4: Helt åpent. (Inkluderer broer).
- 5: Spesiell topografi (f.eks. bratt skråning, høy mur, stup etc.).
- 6: Veg i tunnel.

For dekningsgrad 1 og 2 anvendes spredningsmodellen Nordisk Beregningsmetode for Bilavgasser, NBB, og for 3, 4 og 5. anvendes en modifisert versjon av HIWAY. Ved dekningsgrad 5 kan det være aktuelt med en spesiell vurdering av resultatene. Ved fasadedekningsgrad 6, tunnel, blir det ikke beregnet konsentrasjoner av CO og NO<sub>2</sub>, men programmet vil gi verdiene 99.0 mg/m<sup>3</sup> for CO og 999.0  $\mu$ g/m<sup>3</sup> for NO<sub>2</sub> for å indikere høye konsentrasjoner.

Tungtrafikkandel, TA. Andel tunge kjøretøy av totaltrafikken angis i prosent. I følge NBB skal kjøretøy med vekt over 3,5 tonn defineres som tunge. Verdiene bør fastsettes i samråd med

kommune/vegvesen. Dersom ingenting angis benyttes følgende standardverdier (gitt i NBB):

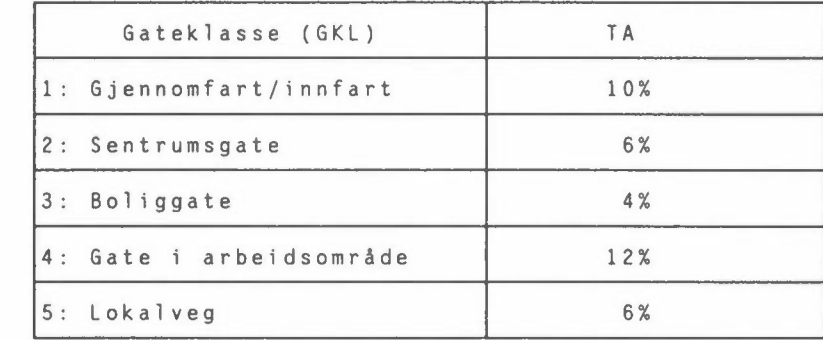

Tabell 3.3: Standardverdier for tungtrafikkandel (TA} for de 5 gateklassene.

Årsdøgntrafikk. ÅDT. Årsdøgn-trafikk på lenken (kjøretøy pr. døgn).

Hastighet. V. Gjennomsnittlig kjørehastighet for årsdøgntrafikken (km/t).

Årsdøgntrafikk. busser. ÅDT-B. Årsdøgntrafikk busser, sum begge retninger (busser/døgn). Data kan fås fra samferdselsmyndighetene, rutebilselskap mv. Angis til nærmeste:

> $-$  20 kjt/d for  $\text{ADT}-\text{B} < 200$  $-$  50 kjt/d for  $\text{ADT}-\text{B2200}$

Trafikktall, totalt i maks-timen, M<sub>maks</sub>. Største forventede timetrafikk (kjøretøy/time). Verdier kan hentes fra trafikkfordelingsmodell, tellinger mv. Konferer vegvesen/kommune. Dersom ingenting angis benyttes standardverdiene vist i tabell **3.4 (gitt** i **NBB).** 

| M <sub>maks</sub> (% av ÅDT) |
|------------------------------|
| 10%                          |
| 8%                           |
| 10%                          |
| 10%                          |
| 8%                           |
|                              |

Tabell 3.4: Standardverdier for  $M_{m_1 k_2 s}$ , gitt i døgntrafikken.

Hastighet i makstimen,  $V_{\text{max}}$ , Dersom ingen verdi er oppgitt, vil programmet anvende verdien for gjennomsnittlig hastighet for årsdøgntrafikken.

Kjørehastighet i maks.timen på hver lenke i rushtiden må vurderes lokalt. Til informasjon gis det i tabell 3.5 en oversikt over standardverdier som er anbefalt i Nordisk beregningsmetode for bilavgasser (NMR, 1984).

Tabell 3.5: Standardverdier for gjennomsnittshastighet i rushtimen.

|                  |                         | $V_{maks}$ ( $km/t$ )                 |                                     |  |
|------------------|-------------------------|---------------------------------------|-------------------------------------|--|
| Gateklasse (GKL) |                         | Gate uten<br>kapasitets-<br>problemer | Gate med<br>kapasitet-<br>problemer |  |
|                  | 1: Gjennomfart/innfart  | 45                                    | 30                                  |  |
|                  | 2: Sentrumsgate         | 40                                    | 30                                  |  |
|                  | 3: Boliggate            | 45                                    | 35                                  |  |
|                  | 4: Gate i arbeidsområde | 50                                    | 40                                  |  |
|                  | 5: Lokalveg             | 40                                    | 30                                  |  |

Verdier kan også hentes fra trafikkfordelingsmodeller, målinger mv. Konferer vegvesen og kommune. Dersom informasjon er gitt om kapasitetsproblemer, foreslås benyttet en standardverdi på 35 km/t. For gater med store kapasitetsproblemer kan hastigheten tidvis bli betydelig lavere.

Spesielt er det utslippet av co, og derved CO-konsentrasjonen i luft som øker vesentlig ved redusert kjørehastighet. Det er derfor viktig å gi en reell vurdering av kjørehastigheten i rushtiden.

Tungtrafikkandel i makstimen, T<sub>maks</sub>. Andel tunge kjøretøy inkludert busser i maks.timen (oppgis i %). Verdien kan hentes fra tellinger eller fra vegvesen/kommune. Dersom verdien **ikke**  kan anslås, benyttes de samme standardverdier som for tungtrafikkandel på døgnbasis, TA.

Busstrafikk i maks-timen,  $B_{m\,ak\,s}$ . Antall busser i maks.timen (busser/time). Verdier må hentes fra ruteoversikter fra rutebilselskap eller tellinger.

Det henvises også til Registreringsveileder luft/støy (Vegdirektoratet, 1990) for en nærmere beskrivelse av registreringsprosedyrer og de enkelt parametre.

NB! I Registreringsveilederen har det sneket seg inn et par feil:

> Side 35: Tmaks: Andel tunge kjøretøy i maks.timen er inklusive busser.

> Side 58:  $T_{\text{maks}}$ : Andel tunge kjøretøy i maks.timen er inklusive busser. B<sub>maks</sub>: Skal være antall busser, og ikke prosent-

andel.

## 3.3 EKSEMPLER PÅ FIL MED INNGANGSDATA

Eksempel på en fil med inngangsdata er vist i tabell 3.6. Alt som ligger før ordet **Start** betraktes som kommentarer av programmet.

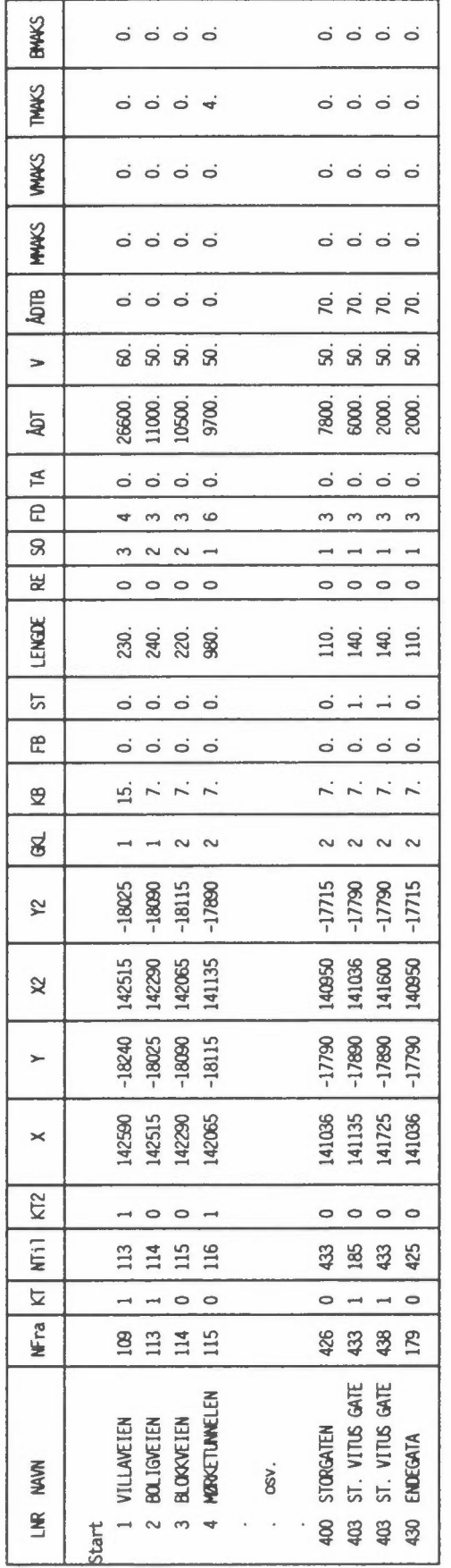

Tabell 3.6: Eksempel på fil med inngangsdata.

WEG VLUFT-data

## **4 BAKGRUNNSFORURENSNING**

#### 4.1 ANBEFALTE VERDIER FOR DAGENS FORHOLD

Forurensning langs en gitt veg er summen av forurensning fra biltrafikken langs denne vegen og forurensning fra andre kilder, også kalt bakgrunnsforurensning eller bakgrunnsnivå. Bakgrunnsnivået kan bestå av bidrag fra trafikk i nærliggende gater og veger, industriutslipp, utslipp fra olje, kull og ved til arealoppvarming i tettstedet, samt langtransportert forurensning.

Bakgrunnsverdiene av CO og NO<sub>2</sub> må derfor legges til beregnet konsentrasjonsbidrag fra eksosutslippet i en gate eller veg. I tillegg til dette vil også bakgrunnsnivået av ozon ha innvirkning på NO<sub>2</sub>-konsentrasjonen via reaksjonen:

 $NO + O_3$  -->  $NO_2$  +  $O_2$ .

For CO og NO<sub>2</sub> vil bakgrunnsnivået variere med størrelsen på tettstedet, samt vindforholdene om vinteren. I tillegg vil det også normalt avta fra sentrum av tettstedet mot utkantområdene.

Tabell 4.1 viser antatte verdier for maksimal bakgrunnskonsentrasjon av CO og NO<sub>2</sub> (timesmiddelverdier), avhengig av tettstedsstørrelse og bysone. Disse verdiene anbefales brukt i beregningene for 1990-/1991-scenarier.

Tabell 4.1: Anbefalte verdier for bakgrunnsnivå, CO og NO<sub>2</sub> (timesmiddelverdi), avhengig av bysone og innbyggertall i tettsted.

| INNBYGGER-    | CO (mg/m <sup>3</sup> ) |        | $N02$ ( $\mu$ g/m <sup>3</sup> ) |         |        |        |
|---------------|-------------------------|--------|----------------------------------|---------|--------|--------|
| TALL          | SENTRUM                 | MELLOM | UTKANT                           | SENTRUM | MELLOM | UTKANT |
| < 50000       | 4.3                     | 3.2    | 2,1                              | 27      | 20     | 14     |
| $50 - 200000$ | 6.4                     | 4.8    | 3.2                              | 39      | 29     | 20     |
| > 200000      | 10.7                    | 8.0    | 5.4                              | 68      | 51     | 34     |

Når det gjelder ozon, er det konsentrasjonen i lufta som kommer inn over tettstedet som har betydning. Bakgrunnsverdien for ozon er derfor den samme for hele tettstedet. Den er også uavhengig av bystørrelse. Det anbefales brukt en konsentrasjon på 60 µg/m<sup>3</sup> for ozon i beregningene dersom målinger ikke forligger når en som i dette tilfellet betrakter forurensning under vinterforhold i Norge.

#### 4.2 FRAMTIDIG BAKGRUNNSFORURENSNING

Dersom biltrafikken ikke øker framover, vil antagelig bakgrunnsnivået avta noe på grunn av skjerpede avgasskrav. Beregnete maksimumskonsentrasjoner vil derfor kunne bli noe for høye dersom verdiene ovenfor blir anvendt for f.eks. 2000 eller 2005-scenarier.

Konsentrasjonene av bakgrunnsforurensningen i et framtidig beregningsår estimeres på følgende måte: Konsentrasjonene i tabell 1 multipliseres med en faktor  $k<sub>s</sub>$  som beregnes etter følgende formel:

$$
k_s = \frac{k_{red} \cdot k_{traf} + a}{1 + a}
$$

- kred : Relativ utslippsreduksjon i forhold til 1990-nivå. Verdiene hentes fra tabell 4.2.
- $k_{\text{traf}}$ : Forholdet mellom det totale trafikkarbeidet (bil-km/døgn) i området, i det framtidige beregningsåret og i dag.
- a Forholdet mellom andre kilders bidrag (dvs. ikke biltrafikk) til bakgrunnsforurensning, og det totale bakgrunnsnivået. Dersom det ikke fins målinger å støtte seg til, bør en verdi på 0,2 brukes.

|      | kred  |                 |  |
|------|-------|-----------------|--|
|      | CO    | NO <sub>2</sub> |  |
| 1990 | 1,00  | 1,00            |  |
| 1995 | 0,62  | 0, 74           |  |
| 2000 | 0, 31 | 0.46            |  |
| 2005 | 0, 21 | 0, 33           |  |
| 2010 | 0, 20 | 0, 31           |  |

Tabell 4.2: Framtidige relative reduksjoner i utslippsfaktorer for CO og NO<sub>2</sub> fra trafikk.

Det kan anvendes lineær interpolasjon for andre beregningsår enn de som er gitt i tabellen.

Det antas at bakgrunnsnivået av ozon vil holde seg på dagens nivå i nærmeste framtid, slik at 60 µg/m<sup>3</sup> anbefales brukt.

#### Eksempel:

I et tettsted skal bakgrunnskonsentrasjoner i 1998 beregnes. Det antas at biltrafikken minker med 20%. Målinger av bakgrunnskonsentrasjoner foreligger ikke, og a settes lik 0,2.

kred beregnes fra tabell 2:

$$
k_{\text{red}} r_{\text{CO}} = 0.62 - \left(\frac{0.62 - 0.31}{5}\right) \cdot 3 = 0.434
$$
\n
$$
k_{\text{red}} r_{\text{NO}_2} = 0.74 - \left(\frac{0.74 - 0.46}{5}\right) \cdot 3 = 0.572
$$
\n
$$
k_{\text{s}} r_{\text{CO}} = \frac{0.434 \cdot \frac{80}{100} + 0.2}{1 + 0.2} = \frac{0.456}{0.548}
$$
\n
$$
k_{\text{s}} r_{\text{NO}_2} = \frac{0.572 \cdot \frac{80}{100} + 0.2}{1 + 0.2} = \frac{0.548}{0.548}
$$

Bakgrunnskonsentrasjoner i tabell 1 må altså multipliseres med  $0,456$  for CO og  $0,548$  for  $NO<sub>2</sub>$ .

## **5 EKSEMPEL PÅ KJØRING. FEILMELDINGER.**

VLUFT kjøres interaktivt, og programmet spør brukeren hver gang det vil ha data eller opplysninger som er nødvendige for å gjennomføre beregningene. Parametrene skal inn i programmet i den rekkefølge som er vist nedenfor.

- 1. Navn på inngangsdata
- 2. Navn på resultatfil
- 3. Beregningsår
- 4. Tidspunkt for beregningene (morgen eller ettermiddag)
- 5. Verdier for bakgrunnsnivå av CO (mg/m3) <sup>i</sup>
	- a) Sentrum
	- b) Mellom-område
	- c) Utkant
- 6. Verdier for bakgrunnsnivå av NO<sub>2</sub> ( $\mu$ g/m<sup>3</sup>) i
	- a) Sentrum
	- b) Mellom-område
	- c) Utkant
- 7. Verdi for bakgrunnsnivå av  $O_3$  ( $\mu$ g/m<sup>3</sup>)
- 8. Beregningsavstand fra kjørebanekant (ved veger uten fasader).

Nedenfor følger et eksempel på programkjøring. Uthevet skrift markerer de meldingene som vil komme frem på skjermen.

## **NILUs PROGRAM FOR BEREGNING AV TOTALUTSLIPP OG FORURENSNINGSKONSENTRASJONER FOR VEGNETT.** o **NIL U**

**VERSJON 1.5 APRIL 1991** 

VLUFT kan kjøres fra disketten, men vil eksekvere raskere fra en katalog på harddisken. Dersom filen VLUFT.EXE kopieres til samme katalog som VADM, kan VLUFT startes fra VADM, fra menyen "Program-Beregning-Starter VLUFT".

Kopier VLUFT.EXE til en passende katalog, f.eks. \USER\VEIER\: **>COPY B:VLUFT.EXE C:\USER\VEIER\\*.\*** 

Dermed er det bare å sette igang. Fra den katalogen som VLUFT.EXE ligger på startes programmet ved å skrive VLUFT (fra DOS).

**>VLUFT** 

og programmet starter med følgende:

#### Navn på fil med vei/trafikkdata.........:

svaret her er navnet på filen med inngangsdata samt spesifisering av katalogen filen ligger på. Dersom det benyttes en fil som er laget ved hjelp av programmet VREG/VADM vil filnavnet være på formen **LOyyaaL.TXT.** (Denne lages ved hjelp av registrene fra menyen "Program-Beregning-Overfører data"). Navnet på filen med inngangsdata kan selvfølgelig være hva som helst, programmet aksepterer filnavn med inntil 80 tegn. På disketten med VLUFT.EXE ligger også en eksempel-fil med inngangsdata til VLUFT. Denne kan brukes for å se hvordan VLUFT virker.

Dersom bruker svarer med et filnavn som ikke fins, vil en feilmelding bli gitt på skjermen, - file not found - og programmet vil stoppe.

#### **Navn på resultatfil.........:**

Her svares det med filnavnet på den filen hvor resultatet av beregningene skal legges. Dersom filen ikke fins fra før, vil den bli opprettet. NB ! Dersom filen fins fra før, vil innholdet i den gamle filen bli slettet! Det er viktig å holde orden på filene, slik at man ikke sletter data og opplysninger man trenger.

#### **Beregningsår :**

Svaret kan være fra 1989 til 2008, siden utslippsfaktorene i VLUFT gjelder for dette tidsrommet. Dersom andre verdier tastes inn, vil programmet gi en feilmelding og be om beregningsår en gang til.

**For hva slags trafikk skal konsentrasjonsberegningene utføres?**  Morgen - (1) eller ettermiddag (2):

Verdien må være enten 1 - morgenrush eller 2 - ettermiddagsrush. Andre verdier resulterer i feilmelding og spørsmålstegn på nytt.

VLUFT leser deretter inngangsdata og beregner utslipp. For å beregne konsentrasjoner langs lenkene, ber VLUFT om bakgrunnsverdier av CO,  $NO<sub>2</sub>$  og  $O<sub>3</sub>$ . Se tabell 4.1, side 14.

```
CO - senter (0-15 mg/m<sup>3</sup>) \dots \dotsCO - \text{mellom} (0-15 \text{ mg/m}^3) \dots \dotsCO - utkant (0-15 mg/m<sup>3</sup>) \dotsNO<sub>2</sub> - senter (0-150 µq/m<sup>3</sup>) \dotsNO<sub>2</sub> - mellom (0-150 µg/m<sup>3</sup>) \dotsNO<sub>2</sub> - utkant (0-150 \mu g/m^3) \ldots
```

```
Regionalt ozon (0-200 µg/m3) .... :
```
Det sjekkes at verdiene ligger mellom O og 15 for CO, og O og 150 for  $NO_2$ , og 0 og 200 for  $O_3$ .

#### **Avstand fra vegkant (0-25 m) ...• :**

For veger uten fasader beregner VLUFT konsentrasjoner i en viss avstand fra vegen. Denne avstanden må bruker angi. Spredningsmodellen har visse begrensninger, og bruker må påse at halv vegbredde+ beregningsavstand ligger i området 5 til 25 m.

```
Utskrift av maksimal-konsentrasjoner for hver veg ..• 
kan sorteres etter avtagende verdi. 
Vil du sortere konsentrasjonene (J/N)?
```
Dersom det svares "J" eller "j" vil programmet spørre: **Sortere mhp. co eller NO2 (CO/NO2 )?**  og brukere må angi enten "CO" eller "N02".

#### **FEILMELDINGER**

Dersom inngangsdata inneholder feil, kan dette få en rekke forskjellige utfall.

En del parametere i inngangsdata har sine naturlige begrensninger. F.eks. må SONE ha verdien 1, 2 eller 3, hastighet må ha en verdi større eller lik null, prosentandel tungtrafikk kan ikke

22

være større enn hundre, osv. Programmet sjekker noen av parametrene i inngangsdataene, og gir en feilmelding på skjermen hvis de ikke er korrekte. Feilmeldingen inneholder hvilken parameter som ikke godtas, sammen med lenkenummeret, slik at man har mulighet til å finne igjen feilen. En veglenke med en slik feil vil ikke bli tatt med i beregningene.

Eksempler på slike feilmeldinger er følgende:

Feil gateklasse, lenke nr. 103 Feil vegbredde, lenke nr. 103 Feil retning, lenke nr. 103 Feil sone, lenke nr. 103 Feil fasadedekningsgrad, lenke nr. 103 Feil tungtrafikkandel, lenke nr. 103 Ingen trafikk, lenke nr. 103 Feil hastighet, lenke nr. 103 Feil lengde, lenke nr. 103 Feil trafikkvolum i makstime, lenke nr. 103 Feil hastighet i makstime, lenke nr. 103 Feil tungtrafikk i makstime, lenke nr. 103 Feil antall busser i makstime, lenke nr. 103 Feil fortausbredde, lenke nr. 103

En annen mulighet er at f.eks. ÅDT er oppgitt til 90000 istedet for 9000. Dette er et eksempel på feil som programmet naturlig nok ikke har noen mulighet for å sjekke. I dette tilfellet vil beregnete konsentrasjoner bli alt for høye.

I verste fall avbrytes programmet. Dette vil typisk kunne skje dersom inngangsdata inneholder en bokstav der hvor programmet skal lese et siffer.

## **6 UTGANGSDATA**

Etter en vellykket utførelse av programmet vil resultatet bli lagt på filen som brukeren har spesifisert. Denne filen inneholder følgende data:

- 1. Navn på fil med inngangsdata
- 2. Navn på resultatfil
- 3. Beregningsår
- 4. Hvilken tid på døgnet beregningene av maksimums-konsentrasjonene er utført
- 5. Tabeller for totalproduksjon (tonn/år) av CO, NO<sub>x</sub> og CO<sub>2</sub>, fordelt på soner (sentrum, mellom, utkant), og bilklasser (lette, tunge, busser)
- 6. Tabell for trafikkarbeidet (km/døgn) fordelt på soner og bilklasser
- 7. Verdier for bakgrunnsnivå i beregningene og avstand fra vegkant.
- 8. Tabell med maksimumskonsentrasjoner (timesmiddelverdier) av CO og NO<sub>2</sub> for alle veglenkene.

Tabellen med maksimumskonsentrasjoner inneholder foruten lenkenummer og navn også nodenummer og koordinater for nodene, slik at vegnettet kan plottes med konsentrasjonene inntegnet på lenkene.

NO<sub>2</sub> beregnes som en andel av NO<sub>x</sub>, avhengig av biltype og stigning på vegen, som vist i tabell 6.1.

Tabell 6.1: Andel NO<sub>2</sub> av NO<sub>x</sub> avhengig av biltype og stigning på vegen. "Øvrige kjøretøyer" omfatter diseldrevne personbiler, lastebiler og busser.

|                 | $% NO2$ av $NOx$         | % NO <sub>2</sub> av NO |
|-----------------|--------------------------|-------------------------|
| <b>STIGNING</b> | BENSINDREVNE PERSONBILER | ØVRIGE KJØRETØY         |
| $\leq -4$       | 20                       | 20                      |
| $(-4, 0)$       | Lineær interpolasjon     | Lineær interpolasjon    |
| $\Omega$        | 3                        | 15                      |
| (0, 4)          | Lineær interpolasjon     | Lineær interpolasjon    |
| $\overline{4}$  |                          |                         |

## **EKSEMPEL PÅ RESULTATFIL**

NILUs PROGRAM FOR BEREGNING AV TOTALUTSLIPP OG FORURENSNINGS-KONSENTRASJONER FOR VEGNETT. @ NILU

VERSJON 1.5 APRIL 1991

KJØRT DEN: 29/4/1991 Kl. 12.29

FIL MED VEG/TRAFIKK-DATA ....: TRAFIKK.DAT RESULTAT-FIL ................. RESULT.DAT BEREGNINGSÅR ................. 1990

PRODUSERT CO, NOx OG CO2, BASERT PÅ ÅDT, FORDELT PÅ KJØRETØY-KLASSER OG SONER. PRODUKSJONEN ER GITT SOM TONN/ÅR. PRODUSERT CO (karbonmonoksid), TONN/ÅR SENTRUM MELLOMSONE YTRE SONE HELE 395. LETTE BILER 942. 2867. 4204. 4. 19. 11 0 . TUNGE BILER 86. BUSSER  $1.$   $1.$   $2.$   $4.$ 1 .  $1$ .  $2.$ TOTALT 400. 962. 2955. 4318. PRODUSERT NOx (nitrogenoksider), TONN/ÅR : ---------------------------------------- SENTRUM MELLOMSONE YTRE SONE HELE LETTE BILER 61.<br>13. 156. 618. 835.<br>13. 52. 227. 293. TUNGE BILER 13. 52. 227. 293. BUSSER 2. 4. 5. 11. 76. 211. 851. 1138. TOTALT PRODUSERT CO<sub>2</sub> (karbondioksid), TONN/ÅR : SENTRUM MELLOMSONE YTRE SONE HELE LETTE BILER 5207. 11445. 38023. 54674. 3659. TUNGE BILER 1218. 19366. 24243. BUSSER 136. 303. 443. 882. 6 5 61 . 15407. TOTALT 57832. 79799. 

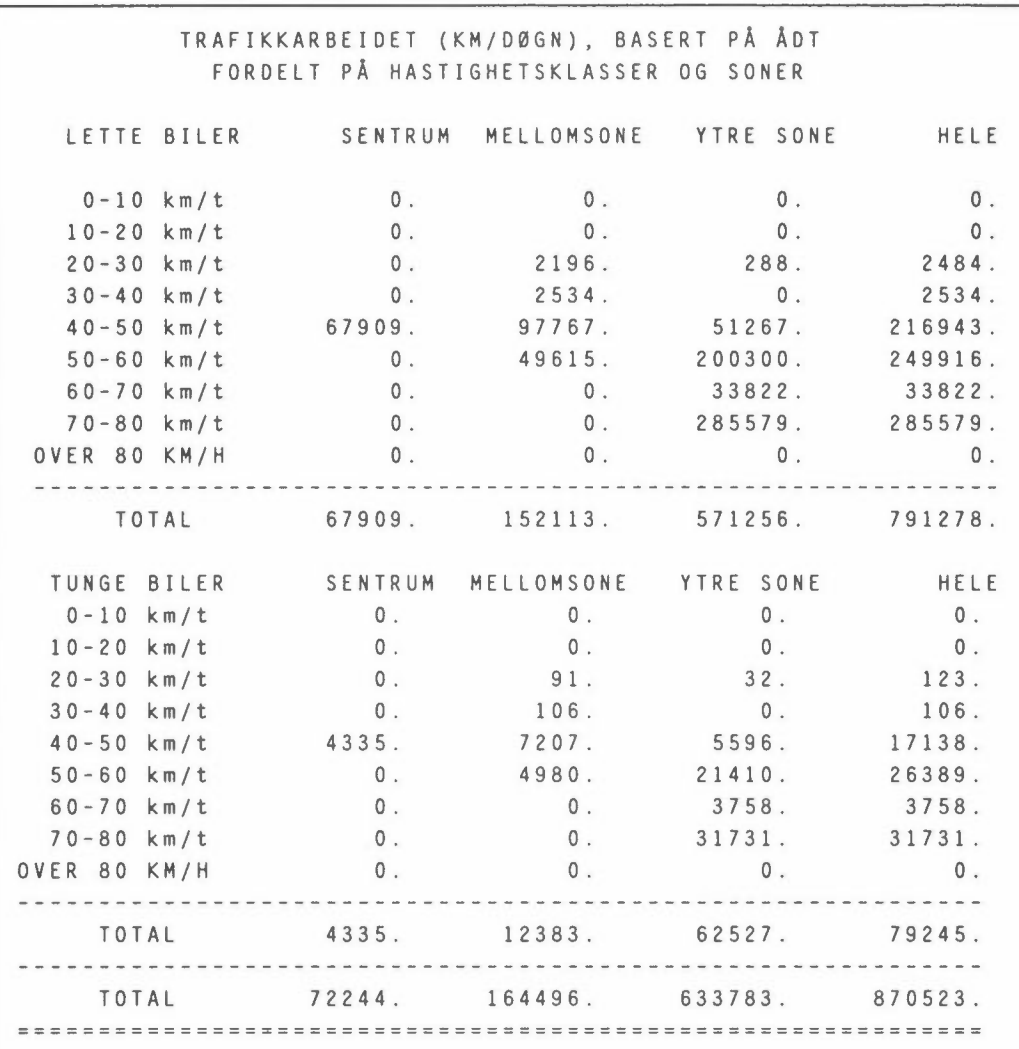

#### LENKENE KAN FORDELES I FIRE FORURENSNINGSKLASSER:

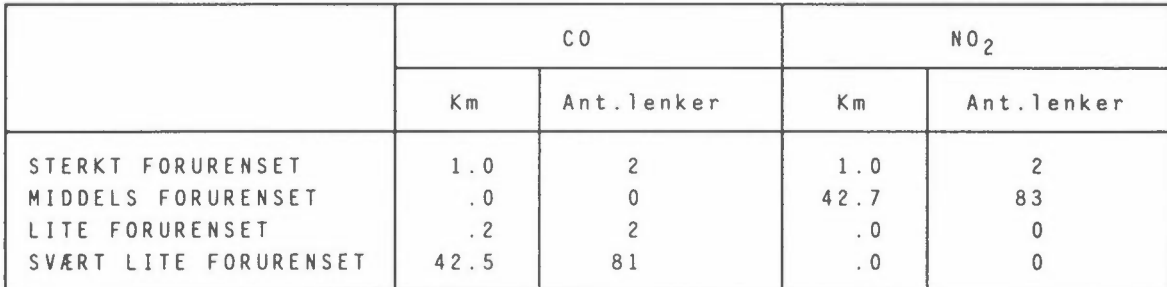

NB ! KONSENTRASJONENE ER GITT I MILLIGRAM PR. KUBIKKMETER (mg/m3) FOR CO, OG I MIKROGRAM PR. KUBIKKMETER (µg/m<sup>3</sup>) FOR NO<sub>2</sub>

BAK DENNE FORDELINGEN I 4 FORURENSNINGSKLASSER LIGGER FØLGENDE TABELL:

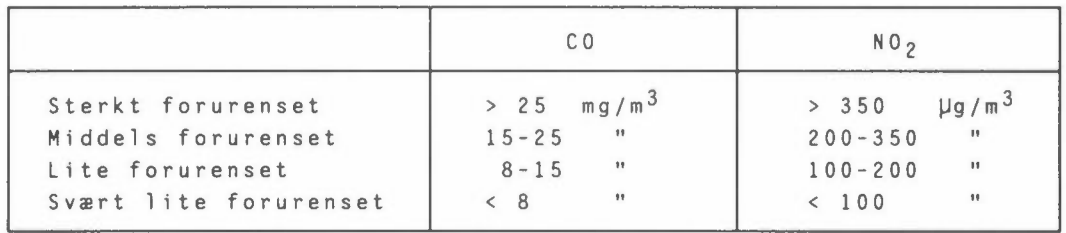

BEREGNETE MAKSIMAL-KONSENTRASJONER FOR RUSH-TIDS-TRAFIKK:

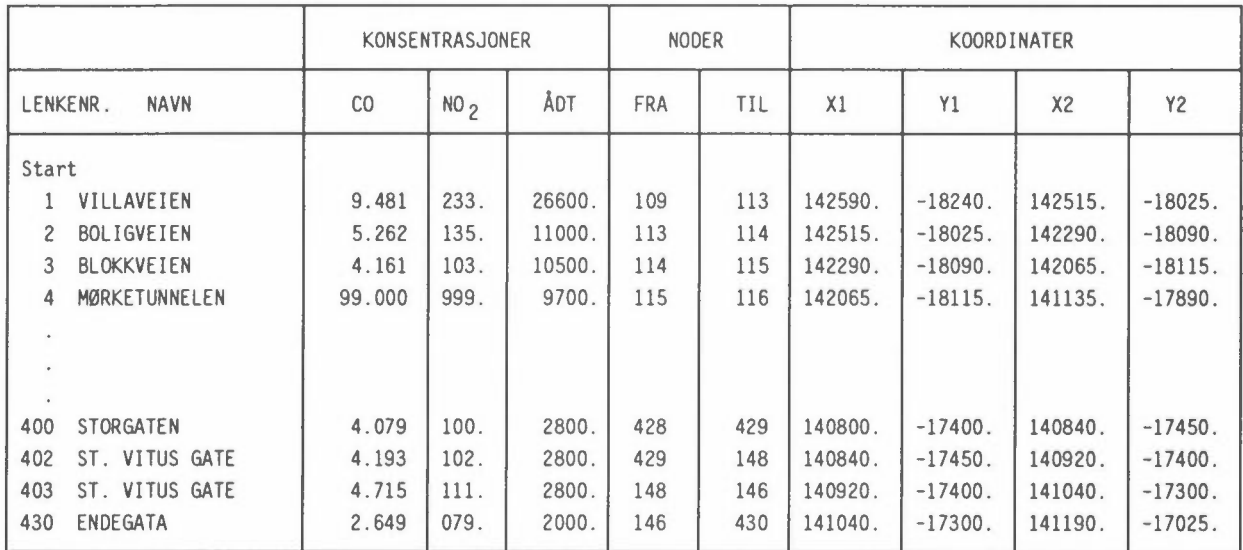

(Beregningene er gjort for ettermiddagsrush, bakgrunns-verdier er anvendt i konsentrasjons-beregningene) co - sentrum (mg/m3) . . . ...  $CO - mellom (mg/m3)$  . . . . . . . . . :  $CO - utkant$  (mg/m3) .........:<br> $NO<sub>2</sub> - sentrum (ug/m3)$  ........:  $N0<sub>2</sub>$  - mellom (ug/m3)  $\dots \dots$ :  $NO<sub>2</sub> - utkant (ug/m3) \ldots \ldots$ Regionalt ozon (ug/m3) .......: Avstand fra vegkant (m) ......: 2.2 1 . 6 1 . 0 13 . 6 9.6 6.4 60.0 5. 0

Legg merke til lenke nr. 4 som er en tunnel. Beregninger av konsentrasjoner i tunneler blir ikke utført i VLUFT, men verdiene settes lik 99 mg/m<sup>3</sup> og 999 µg/m<sup>3</sup> for å indikere et høyt forurensningsnivå.

## **7 USIKKERHET OG BEGRENSNINGER I BEREGNINGSRESULTATENE**

Styrken ved programmet er at de modellene som brukes tar hensyn til variasjoner i de forskjellige parametere (trafikkmengde, hastighet osv.) på en tilnærmet korrekt måte.

Som enhver modellberegning er det knyttet en usikkerhet til resultatet som bl.a. skyldes:

- Usikkerhet i inngangsdata, dvs. trafikkdata og utslippsfaktorer.
- Usikkerhet knyttet til spredningsmodellene.

Usikkerheten i et beregningsresultat, dvs. avviket fra faktiske forhold(= resultatet av målinger som må utføres i det minste gjennom flere vintermåneder med "normale" variasjoner i meteorologiske forhold) er vanskelig å anslå. Det kan nevnes at i Nordisk beregningsmetode anslås en usikkerhet på +30% for CO og  $\pm 45$ % for NO<sub>2</sub>.

Begrensninger i beregningsresultater fra modellene slik de foreligger i dag, er bl.a.:

- Beregnete forurensningsverdier langs gater er knyttet til strekningen mellom kryss. Beskrivelsen av forhold nær kryss er foreløpig ikke inkludert.
- Beregningene gjelder konsentrasjoner utendørs. Det er mulig på en skjematisk måte å beregne innendørs forurensning, basert på beliggenhet i forhold til veg, fasadekvalitet og ventilasjonsanlegg. Grenseverdier for luftkvalitet/miljømål gjelder imidlertid utendørs luftkvalitet.
- Beregningene gir estimater av maksimale forurensningsverdier. Vurdering av hyppighet av høye forurensningsverdier er komplisert, men kan gjøres med støtte i resultater fra tidligere måleserier, samt vind- og temperaturstatistikk.
- Beregningene gir ikke direkte grunnlag for å vurdere nedsmussing og ulempe knyttet til vegstøv- og partikkelforurensning.

## **8 PLOTT AV BEREGNINGENE**

Vegnettet med beregnete maksimal-konsentrasjoner kan plottes ved hjelp av programmet VPLOT, versjon 1.1. VPLOT leser resultatfiler fra VLUFT direkte, uten noen form for editering eller forandring av dataene.

Det kan plottes på skjerm og på plotter, og det kan lages plottefiler som kan tas ut på laserskriver eller plotter.

VPLOT kan også brukes til å sjekke om innlagte data for beregninger er korrekte. Det har vist seg at det er lett å legge inn feil koordinater for lenkene, slik at enkelte veier går i hytt og pine. Dessverre er det ikke mulig å se på inngangsdata til VLUFT; beregningene må gjøres først, og deretter kan resultatet av beregningene plottes. (Finner man feil kan jo de rettes opp og beregningene gjøres på nytt).

#### Installering av VPLOT.

For å bruke VPLOT må fila VPLOT.EXE ligge på et eller annet brukerområde på hard-disken, og NORCON.DIR må ligge på rot-katalogen. Det er mulig å kjøre programmene (VPLOT og VLUFT) fra diskett, men dette anbefales ikke, det går altfor tregt ved store datamengder.

Fra DOS gjøres følgende:

Kopier VPLOT. EXE til en passende katalog, f.eks. \USER\VEIER\ :

**>COPY B:VPLOT.EXE C:\USER\VEIER\\*.\*** 

(Hvor programmet legges spiller selvfølgelig ingen rolle.)

Kopier NORCON.DIR til rot-katalogen:

#### **>COPY B:NORCON.DIR C:\\*.\***

Dette programmet må ligge på rot-katalogen !

Ved hjelp av en passende editor eller andre hjelpemidler som fins for hånden må så teksten i NORCON.DIR forandres slik at den viser til katalogen hvor VPLOT.EXE ligger. Fra NILU inneholder fila teksten C:\USER\TRAFIKK\, men dersom VPLOT.EXE er lagt på katalogen som i eksempelet ovenfor, må dette altså forandres til c:\USER\VEIER\.

så er det bare å sette igang: Fra det området som VPLOT.EXE ligger på startes programmet ved å skrive VPLOT (fra DOS):

#### **>VPLOT**

og programmet starter med følgende:

## **NILUs PROGRAM FOR PLOTT AV KONSENTRASJONER LANGS VEINETT.**

**VERSJON 1.1 - MAI 1991** 

**Vi1 du endre utstyrskonfigurasjon? (J/N) .... :** 

Første gang programmet brukes må det svares 'J' på dette spørsmålet. Programmet spør deretter om hva slags skjerm som brukes, om plottebord og plotter er tilkoblet, osv. Svarene på disse spørsmålene legges i en fil, VPLOT.CNF, i den katalogen hvor VPLOT.EXE ligger. Ved senere bruk av VPLOT kan man svare 'N' på spørsmålet om utstyrskonfigurasjon (eller bare retur,<CR>), og programmet vil lese fra denne fila. Neste spørsmål er navn på resultatfila fra beregninger i VLUFT.

Skriv navn på data-fil .....................

Svaret her er altså navnet på resultatfila fra VLUFT, f.eks. RESULT.DAT. ( Navnet kan selvfølgelig være hva som helst, programmet aksepterer filnavn med inntil 50 tegn.)

Veinettet kan plottes med enten konsentrasjoner, lenkenummer eller nodenummer. Det kan plottes enten med konsentrasjonene skrevet ut på hver lenke (hvis det er plass) eller med en farge på hver lenke i henhold til en fargekode som bruker gir. Plottes nodenummer, er det "fra-node" som tegnes ut.

**Skal du p1otte CO, N02, 1enke-**e1ler node-nummer? Svar med CO, NO2, Lnr eller Nnr ............;

32

Svar på dette spørsmålet kan f.eks være no2. Man får da spørsmålet:

## Verdier på linjene? (J/N)...................

Dersom svaret er 'J' blir veinettet tegnet ut med konsentrasjonene tegnet på lenkene der hvor det er plass nok. Ligger lenkene for tett, kan noen av lenkene bli plottet uten konsentrasjonene skrevet ut. Dersom svaret er 'N', blir lenkene tegnet i farger, og man må oppgi hvor mange farger og fargegrenser. Neste spørsmål:

Nedre grense for data?......................

Dersom svaret er o (null), får man tegnet ut alle veilenkene. Svares det f.eks. 6, vil bare lenker med konsentrasjoner større eller lik 6 bli tegnet ut. (Kan kanskje være aktuelt dersom man vil ha tegnet ut bare de mest forurensede gatene.)

#### **Hvor mange farger skal du bruke (max.4)**

Lenkene kan plottes i 2, 3 eller 4 farger, og programmet spør etter hvilke farge-grenser som skal brukes. Dersom det f.eks ble svart 4 på spørsmålet ovenfor, må man angi 3 fargegrenser på spørsmålet:

Gi 3 farge-grenser.........................

Dersom man velger 4 farger og grensene 8, 15 og 25 for co eller 100, 200 og 350 for NO<sub>2</sub>, får man tegnet ut vegnettet etter følgende forurensningsklasser:

| Forurensnings-<br>klasse | CO.                            |                                  | NO <sub>2</sub>                     |                                                        |  |
|--------------------------|--------------------------------|----------------------------------|-------------------------------------|--------------------------------------------------------|--|
|                          | Intervall<br>mg/m <sup>3</sup> | Grenseverdier<br>som overskrides | Intervall<br>$\mu$ g/m <sup>3</sup> | Grenseverdier<br>som overskrides                       |  |
| Svært lite               | < 8                            |                                  | < 100                               |                                                        |  |
| Lite                     | $8 - 15$                       |                                  | $100 - 200$                         |                                                        |  |
| Middels                  | $15 - 25$                      | $8 - t$ imers                    | $200 - 350$                         | $1 - t$ imes, $1av$                                    |  |
| Sterkt                   | $>2.5$                         | 8-timers<br>$1 - t$ imes         | > 350                               | $1 - t$ imes, $1av$<br>$1 - t$ imes, $h \varnothing y$ |  |

Tabell 8.1: Klassifisering av vegnettet i forurensningsklasser i henhold til CO- og NO<sub>2</sub>-verdier.

Man kan velge hvilket utsnitt av dataene som skal plottes, og spørsmålet

Skal det velges nytt vindu ? (J/N) ........:

dukker opp på skjermen. svar 'N', og hele veinettet plottes. Siste spørsmål før plott er da hvor det skal plottes; til skjerm, plotter, DXF-format for DAK/OAP eller postscript-fil.

Plott på skjerm(1), plotter(2), DXF(3), Postscript(4):

Svar '1', og vegnettet plottes på skjermen. Øverst på plottet står teksten

**Trykk V** for nytt vindu, s for slutt, F for fortsett, A for **hele datasettet:** 

Med svar 'v' kan man 'zoome' seg inn på mindre områder, og det er også mulig å gå tilbake til det opprinnelige data-settet med svaret 'a'. 'Zoomingen' foregår med mus dersom den er tilkoblet, eller med piltastene. NB, velg nedre venstre hjørne først, deretter øvre høyre. Dersom man er fornøyd med plottet slik det ser ut på skjermen, kan man svare 'Fdl - fortsett og man får spørsmålet

Plott på skjerm(1), plotter(2), DXF(3), Postscript(4):

Svarer man '2' legges plottet ut på fil for plotting.

## **9 REFERANSER**

- Gram, F. og Larssen, s. (1990) NILUs beregningssystem for beregning av eksosutslipp, forurensningskonsentrasjoner og totalutslipp langs veinett. Lillestrøm (NILU internt notat, under arbeid).
- Nordisk ministerråd (1984) Nordisk beregningsmetode for bilavgasser. Sluttrapport august 1984. Lillestrøm (NILU OR 56/84).
- Vegdirektoratet (1990) Registreringsveileder. Samordnet registreringsopplegg av grunnlagsdata for registrering av luftforurensning og veitrafikkstøy på oversiktsnivå. Oslo.

# **NORSK INSTITUTT FOR LUFTFORSKNING (NILU) NORWEGIAN INSTITUTE FOR AIR RESEARCH POSTBOKS 64, N-2OO1 LILLESTRØM**

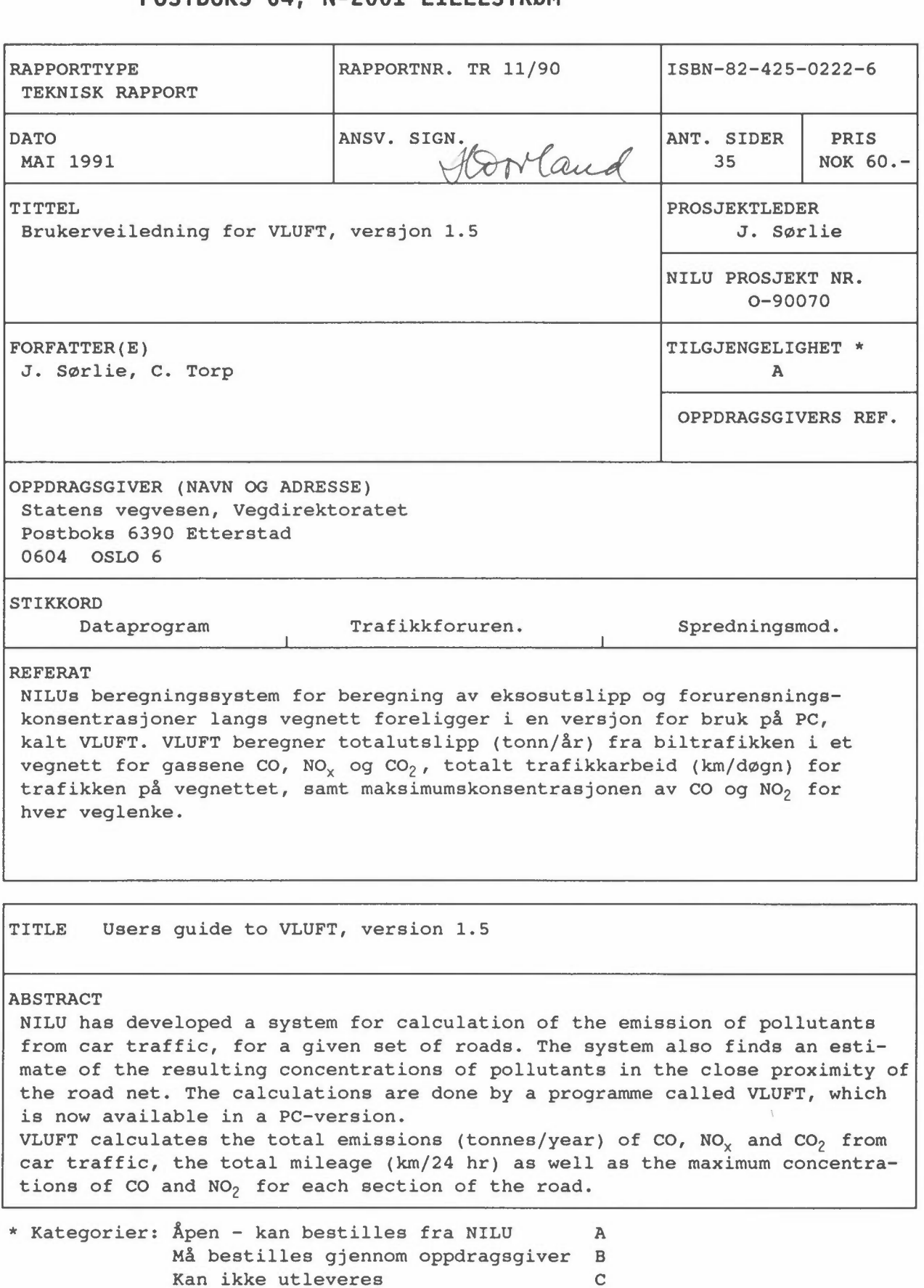